# American Button Machines 1.25" and 3" Button Makers

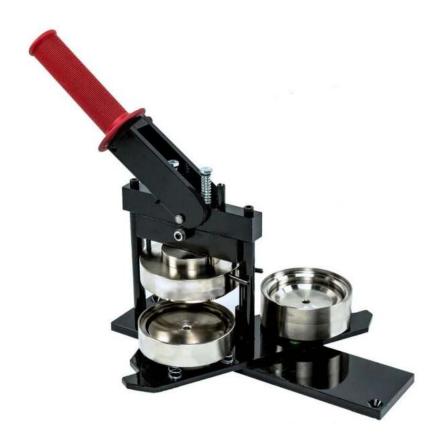

**Introduction:** The Maker Studio has two sizes of button maker, 1.25" and 3". Each of these is equipped to make the buttons with a pin back or a magnetic back. The 1.25" can also be turned into a keychain and the 3" can support a magnetic badge finding.

| General information         |    |
|-----------------------------|----|
| Parts of the machine        | 1  |
| Preparing your design       | 1  |
| Making buttons              |    |
| Making a pin back button    | 4  |
| Using a Pin Back            | 6  |
| Using a 1.25" magnet        | 7  |
| Using a 1.25" keychain back | 9  |
| Using a 3" magnet           | 11 |
| Adding a badge finding      | 12 |
| For Staff Use               |    |

## **General information**

#### Parts of the machine

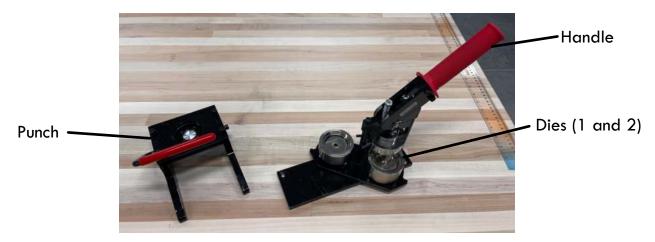

## Preparing your design

We have a template created using Affinity Publisher that has both sizes of button in one document. This file is available on the desktop of any of our design computers.

The following process is the same for either size of button.

- 1. Open the template and find the size you want to use.
- 2. Locate the image you want to use with the button template. You can go to File > Place to put these pictures into the frames. You can also use the picture icon on the toolbar.

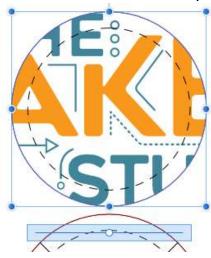

3. If your design is larger or smaller than you want, you can drag the slider under the image left or right to adjust the zoom until your design is as you want. Note, anything outside of the dashed line will not show on the front side of the button, so make sure the design you have fits within that area.

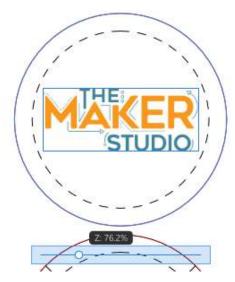

- 4. If you need to make multiple copies of this design, click the circle around your design and copy it. Once you paste it, you can drag the newly placed design (it will paste in the exact same spot as where you copied it) over to another spot.
- 5. Once all your images are set the way you want, go through and delete your dotted lines. For this just click on the line and press Delete on the keyboard. Otherwise these will print out and be visible on your finished button.

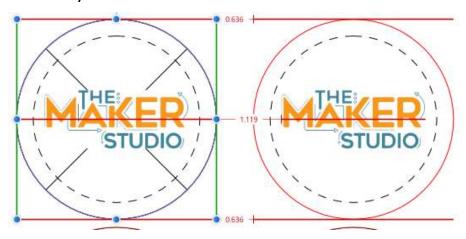

6. Next, choose File > Export to export your design. Select PDF from the list and ensure the preset is "PDF (for print)." Then click Export.

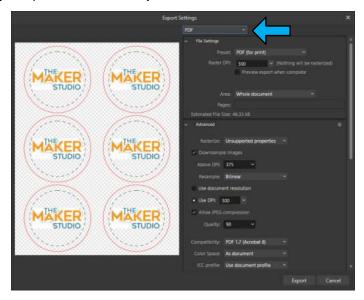

- 7. Open your exported PDF and select File > Print.
- 8. Cut your page into strips so that there is only one column of blanks per strip. This will then allow you to use them with the paper punch.

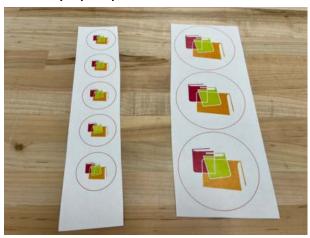

# **Making buttons**

### Making a pin back button

Regardless of the backing you are using, the method for the front side of each button remains the same. This section will demonstrate how to do the front side of a button using the 1.25" size button maker. But the process remains the same for the 3" button maker as well.

1. Take the punch and slot the paper into it. Align the red circle of your design to the opening on the punch. Pull down the handle to punch the paper. Reaching from underneath you can pop the punched paper out and then set the punched design aside.

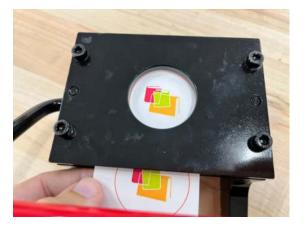

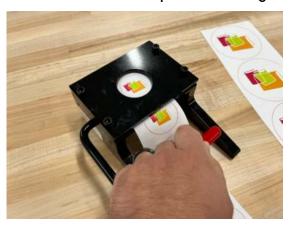

2. Take the button maker and place it so that the handle is to your right and it's going sideways in front of you.

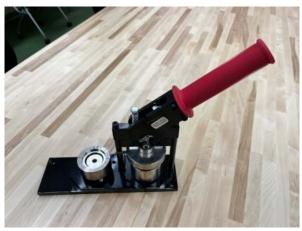

3. Rotate the center dies until you see the side labeled 1. Set that all the way on the left side so the dies are locked in place.

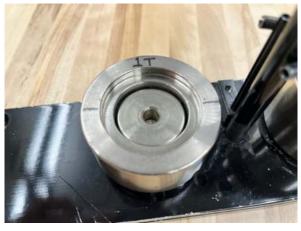

**Button Makers - 4** 

4. Place a shell with the curved side facing up into this area. Be sure to place only one shell.

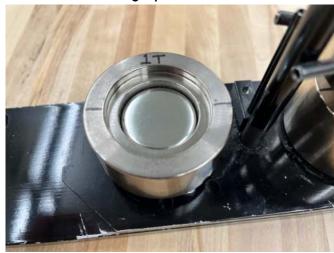

5. Place your punched design with the top of your design at the top of the circle.

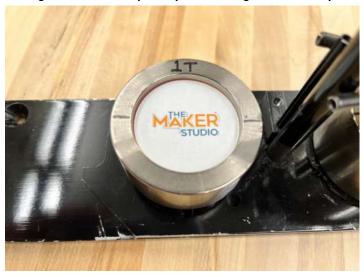

6. Then place a clear Mylar sheet over top of your design.

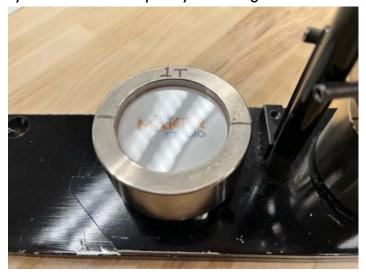

7. Rotate the die 180 degrees so that it sits under the handle.

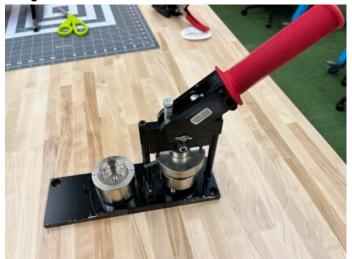

8. Press the three pieces together by rotating the handle to the left all the way. Then you can return the handle back to the right. These pieces are now held together in the top die.

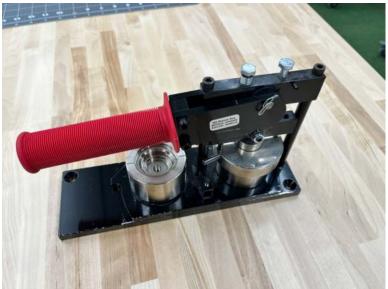

## Using a Pin Back

When adding a pin back, the process is largely identical for both sizes. There is one extra consideration for 3" buttons which is noted below.

1. In the side labeled 2, place a pin back. Place it so that the pin side is facing down and the wavy wire is going from left to right in the die.

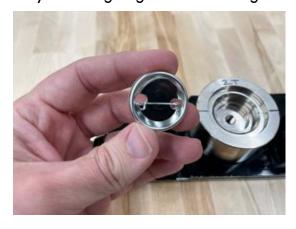

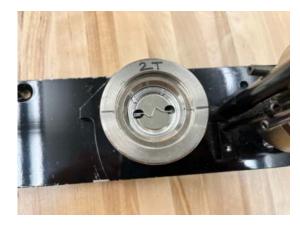

a. Note, the 3" button pin backs matter on the orientation. Ensure that the pin is weighted Button Makers - 6

toward the edge where the top of your design was located in the first half of the process.

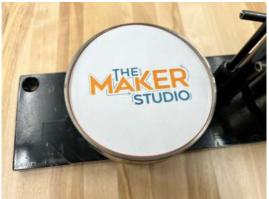

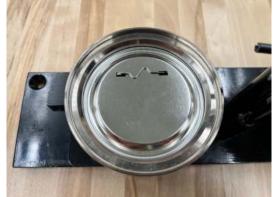

2. Rotate the die 180 degrees again and press the handle down to the left once again. Release the handle to the right and rotate the dies out to retrieve your finished button. Make sure to fully press the handle down at this step or the button won't fully seal.

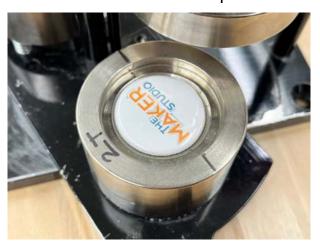

# Using a 1.25" magnet

1. Place a ring back into side 2 with the sharp edge facing up.

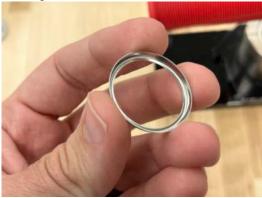

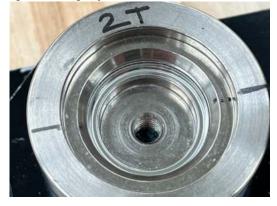

2. Rotate the dies 180 degrees and press the handle down to the left once again. Release the handle to the right and rotate the dies out to retrieve your pressed magnet shell.

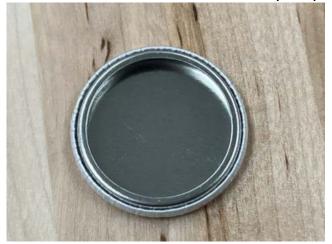

3. Take a magnet and peel the paper off the back of it revealing the sticky side.

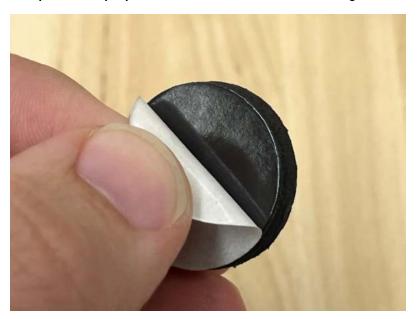

4. Place the magnet into the shell with the sticky side inside the shell. Press firmly to adhere the sticky side to the shell.

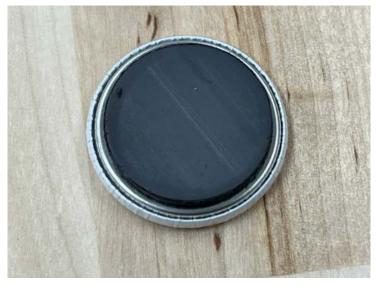

Button Makers - 8

## Using a 1.25" keychain back

1. Place a ring back into side 2 with the sharp edge facing up.

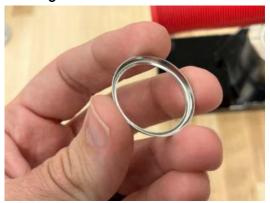

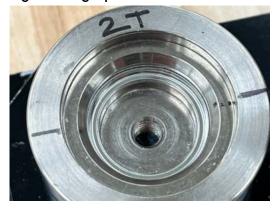

2. Rotate the dies 180 degrees and press the handle down to the left once again. Release the handle to the right and rotate the dies out to retrieve your pressed button shell.

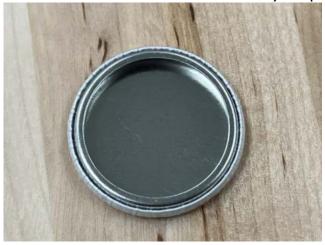

3. Take the three parts of the keyring backing. The black Versaback piece, the keyring, and the white tab.

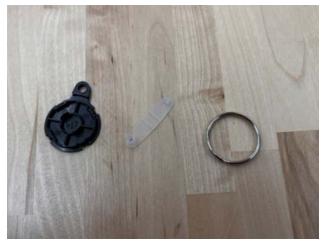

4. Insert the wider end of the white tab into the hole at the top of the Versaback piece. Then loop the keyring overtop of the white tab.

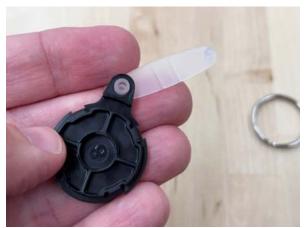

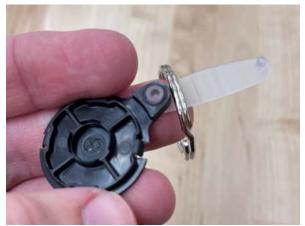

5. Fold the white tab over so that the smaller pin seats into the wider tube on the other end, closing the loop. Press firmly to connect.

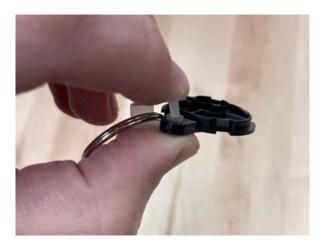

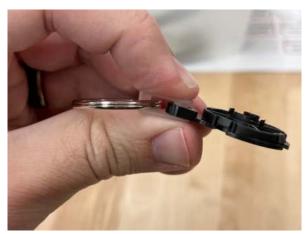

6. Take the button and place the Versaback into the opening at the back of the button and press firmly to connect.

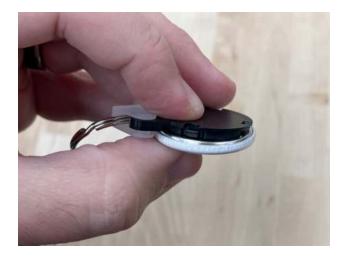

# Using a 3" magnet

1. Place a magnet back into side 2 with the grooved edge facing down.

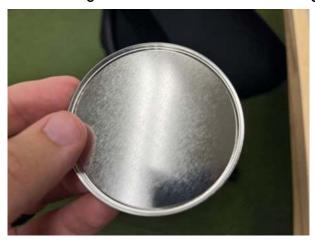

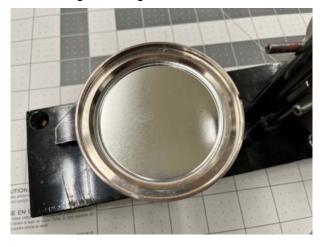

2. Rotate the dies 180 degrees and press the handle down to the left once again. Release the handle to the right and rotate the dies out to retrieve your pressed magnet shell.

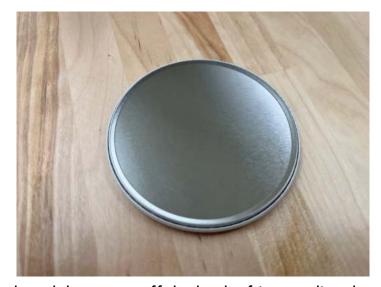

3. Take a magnet and peel the paper off the back of it revealing the sticky side.

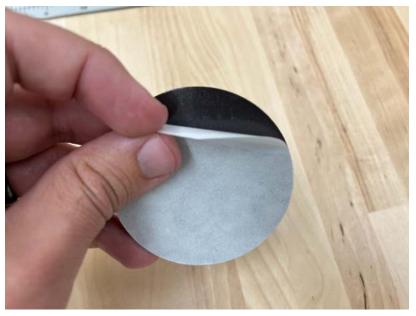

Button Makers - 11

4. Place the magnet into the back with the sticky side attached to the shell. Press firmly to adhere the sticky side to the shell.

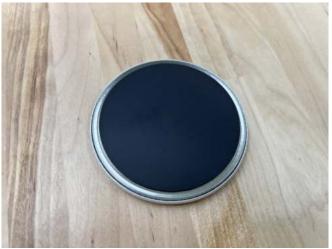

# Adding a badge finding

1. Place a magnet back into side 2 with the grooved edge facing down.

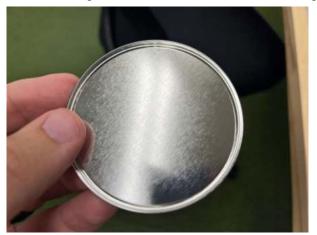

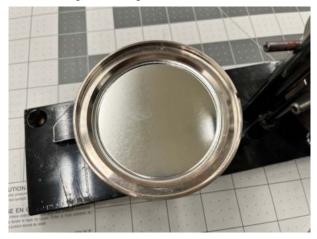

2. Rotate the dies 180 degrees and press the handle down to the left once again. Release the handle to the right and rotate the dies out to retrieve your pressed magnet shell.

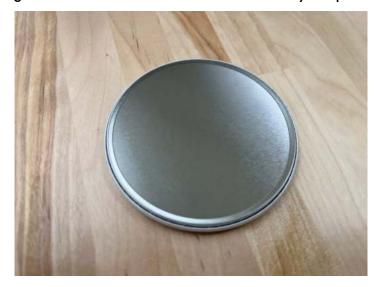

3. Take the badge finding and remove the tape from the sticky portion.

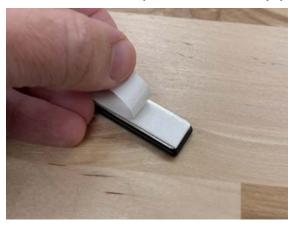

4. Ensuring you're placing this at the top side of your button, place the sticky side down and press firmly. You can now place the magnetic side on the plate.

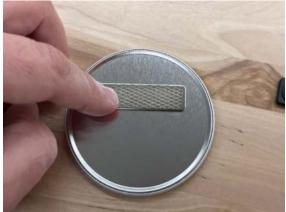

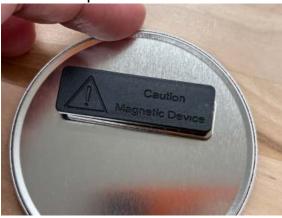

a. Note, it is possible to directly attach the magnetic finding to the back of the button. This is up to personal preference.

### For Staff Use

When an order of button parts comes in, separate out the pieces into groups of 100 based on weight. The following chart lists the various weights of each set of 100.

A couple notes about counting quantities.

- Mylar is not split apart. Keep those as a whole roll of 1000 until opened.
- The collets and plastic tabs each don't way over 1g, so these are rough sorted. Add a couple here and there to equal out as best you can.
- For all other items on the list, there is a tolerance of  $\pm 3g$  when weighing

| 1.25" shell     | 150g          |
|-----------------|---------------|
| 1.25" pinback   | 1 <i>7</i> 6g |
| 1.25" collet    | 61g           |
| 1.25" magnet    | 843g          |
| 1.25" Versaback | 108g          |
| Split keyring   | 248g          |
| Plastic tab     | 27g           |
| 3" shell        | 794g          |
| 3" pinback      | 822g          |
| 3" magnet back  | 81 <i>7</i> g |
| 3" magnet       | 947g          |